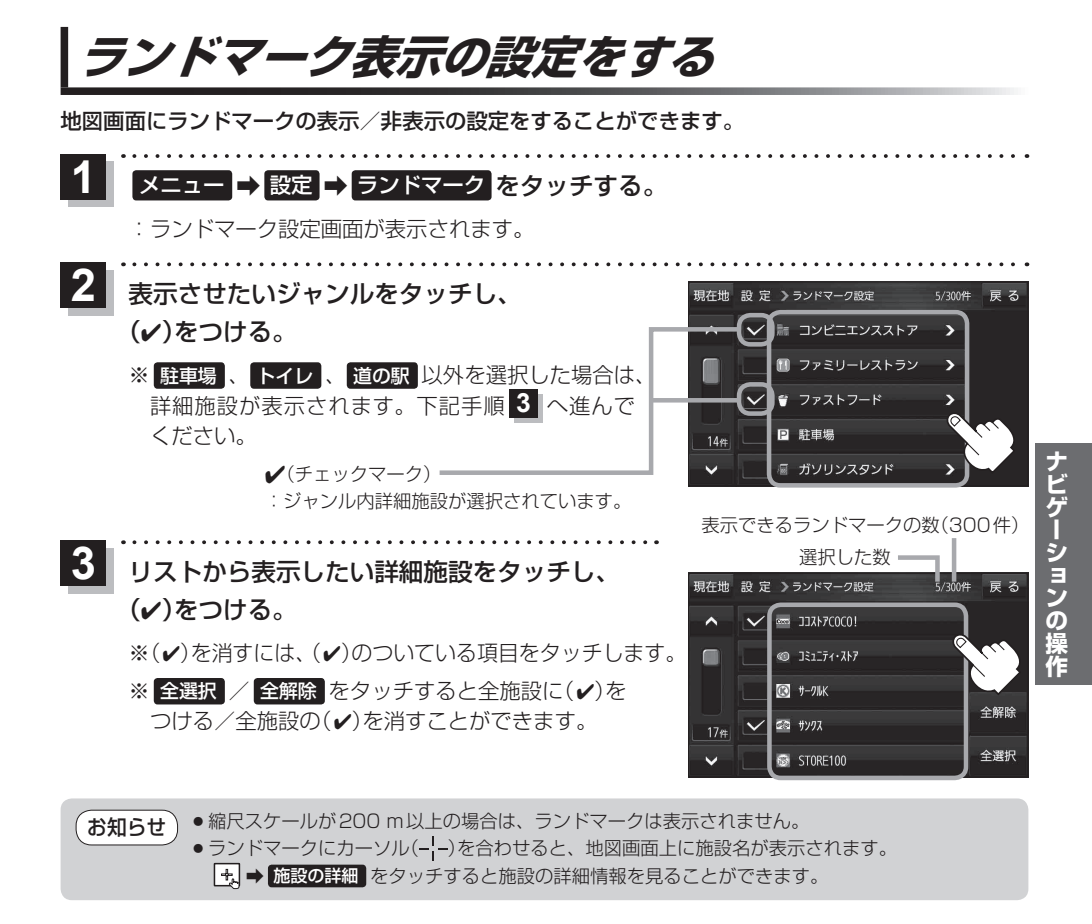

## **ガイドブック地点の設定をする**

地図画面にガイドブック地点マークの表示/非表示の設定をすることができます。

メニュー ➡ 設定 ➡ ガイドブック地点 をタッチする。  $\overline{\mathbf{1}}$ 

:ガイドブック地点の設定画面が表示されます。

表示したいジャンルをタッチし、(√)をつける。 ※(√)を消すには、(√)のついている項目をタッチします。 ※ 全選択 / 全解除 をタッチすると全ジャンルに(v) をつける/全ジャンルの()を消すことができます。 ※お買い上げ時は泊まる/見る/食べるに設定されてい ます。  $\overline{\mathbf{2}}$ 

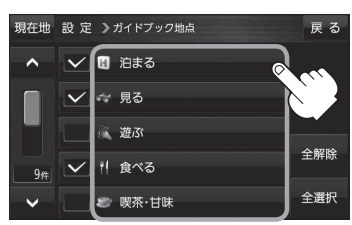